Shaft alignment

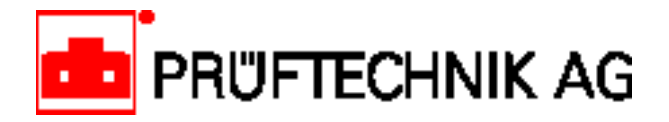

# **TechNote #29 ROTALIGN®**

# Setting up standard machines with ROTALIGN**®**

# **ROTALIGN lets you save time by defining standard dimensions, tolerances and targets**

ROTALIGN can help save time when a number of similar machines are to be aligned: it allows you to establish a standard machine set which can then be adapted quickly to the alignment job at hand.

The data management options can be accessed by pressing the MENU key on the ROTALIGN computer, then selecting the FILE option. (Note, however, that the MENU is not available when QuickCheck measurement is active; in that case, regular horizontal or vertical machine alignment must be selected first.)

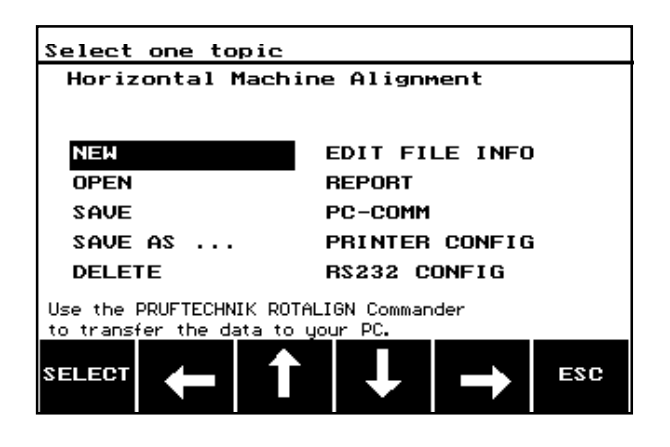

#### **START A NEW ALIGNMENT JOB:**

**NEW** clears all current data ready for a new alignment job and puts you in the dimensions mode. If the current data have not previously been saved, then the message appears "Current data not saved. Save as <name> ?" Press "OK" to save the data under the suggested name or ESC to ignore and lose the data.

### **LOAD A STORED ALIGNMENT JOB**

**OPEN** loads a stored file. The same "save?" query appears as for NEW, if applicable. Select a file from the list with the arrow keys and press OPEN. The file names, dates and times are shown in the list.

File type (Horizontal or Vertical machine)

| Select file to oper |             |          |       |     |
|---------------------|-------------|----------|-------|-----|
| 03DEMOM             | $H^{\circ}$ | 10.08.95 | 11:09 |     |
| <b>ROW</b>          | н           | 13.10.95 | 11:47 |     |
| <b>PUMPO1</b>       | н           | 26.04.96 | 17:18 |     |
| MOTOR01             | н           | 30.04.96 | 11:12 |     |
| PROPO2              | υ           | 30.04.96 | 11:18 |     |
|                     |             |          |       |     |
|                     |             |          |       |     |
|                     |             |          |       |     |
|                     |             |          |       |     |
| FILE<br><b>OPEN</b> |             |          | FILE  | ESC |
| <b>TYPE</b>         |             |          | I NFO |     |

## **STORE AN ALIGNMENT JOB**

**SAVE** saves the current data according to the following file-naming rules:

1) If the current file is new and does not yet have a name, the computer saves it under a default numerical name (sequential, starting with 01). You may then save the file under a different name by pressing the SAVE AS key, discussed below, and entering a name up to 8 characters in length.

Press ENTER to select a letter and CLR to delete letters. Press the OK softkey when finished.

2) If the file already has a name, the new data will be stored under the same name, overwriting the old data.

Up to 150 files can be stored. A warning appears when the memory is nearly full.

#### **RENAME THE ALIGNMENT JOB FILE**

To rename any desired job file, first load the file as described above, then select **SAVE AS...** to save the current data under any name of your choice, up to 8 characters in length (spaces are not allowed). Enter the new name using the text editor as described below. If the file already exists, you will be requested to press the OK softkey to overwrite the old file. Press the ESC softkey to cancel the save. A warning appears when the memory is nearly full.

#### **DELETE AN ALIGNMENT FILE:**

**DELETE** opens a window listing all files. Use the arrow keys to move up and down through the list. Press the Delete softkey to delete a selected file.

#### **CHANGE THE JOB INFORMATION**

**EDIT FILE INFO** allows you to edit the company, plant, city, state etc. of the current file. The file name cannot be changed in this screen.

To edit the data, select the required line with the arrow softkeys and press EDIT NAME softkey to call up the Text Editor.

Please keep a record of important data. PRÜFTECHNIK assumes no responsibility for data lost or altered. The ROTALIGN Commander 2 software program is available for backing up data to a PC.

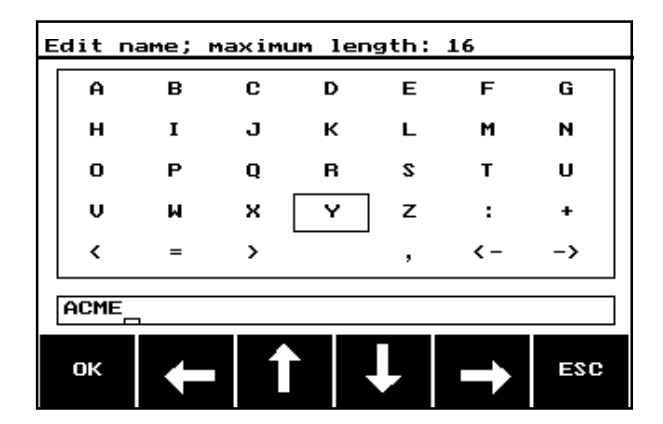

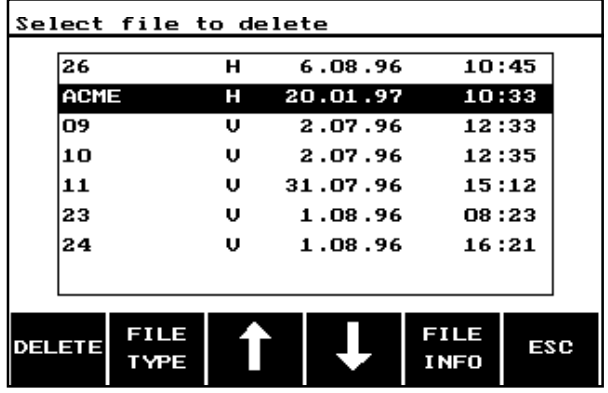

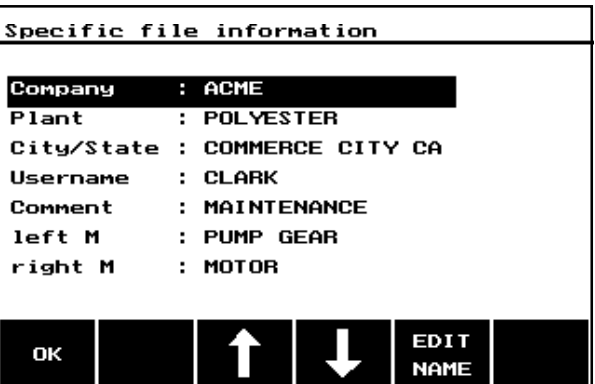

# PRÜFTECHNIK AG - Shaft alignment ROTALIGN® TechNote - page 3

## **USER SETUP**

Each time it saves a measurement file, ROTALIGN automatically saves the current user profile along with it. This profile specifies the company and plant names, location, user name and a brief comment:

Note that this information is completely separate from the specific measurement file information entered above. Be sure to avoid mixups by changing this information each time ROTALIGN is used by a different operator.

# **PC Support**

The ROTALIGN Commander 2 program for PC provides convenient advance job setup, storage of measurement results and measurement file handling. Please consult the ROTALIGN instruction manual for complete details.

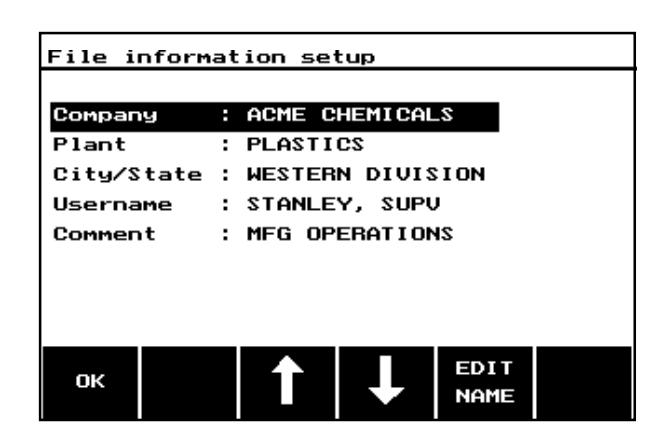

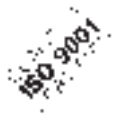